## **Näin lataat Ellibs-sovelluksen puhelimeen tai tablettitietokoneeseen:**

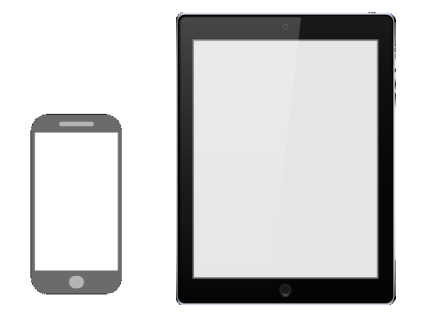

**1.** Mene laitteesi sovelluskauppaan. (Kaupan kuvake riippuu laitteesta, esimerkkikuvat Play-kaupan tai Appstore:n ja Microsoft-Storen kuvasta)

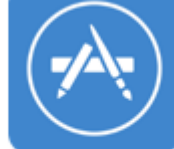

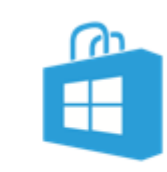

1 Play -kauppa

2 Appstore

3 Microsoft-store

**2.** Kirjoita kaupan hakukenttään Ellibs. Kauppa alkaa tarjota muutaman kirjaimen jälkeen vaihtoehtoja kirjoituskentän alapuolelle.

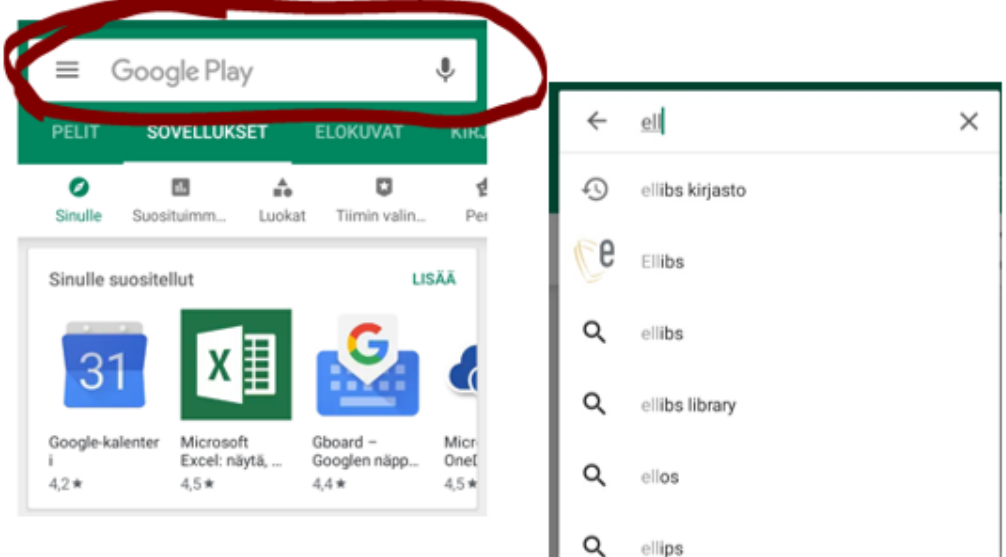

**3.** Valitse sovellus, joka näyttää tältä

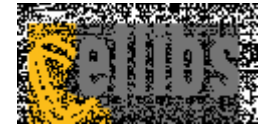

**4.** Paina logon alta kohdasta "asenna" ja sovellus asennetaan laitteellesi.

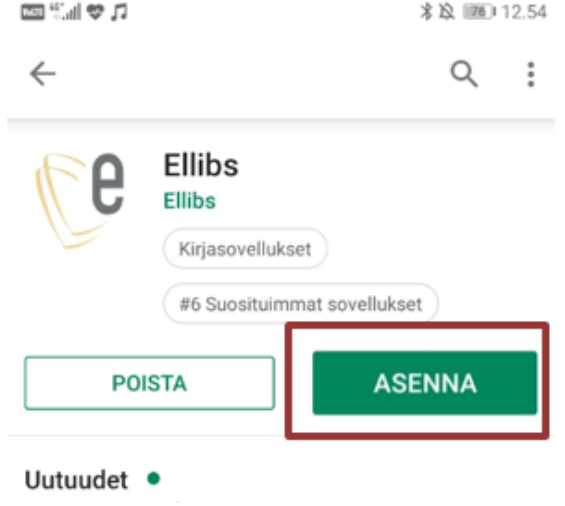

**5.** Asennuksen loputtua sovelluksen logo löytyy laitteeltasi.

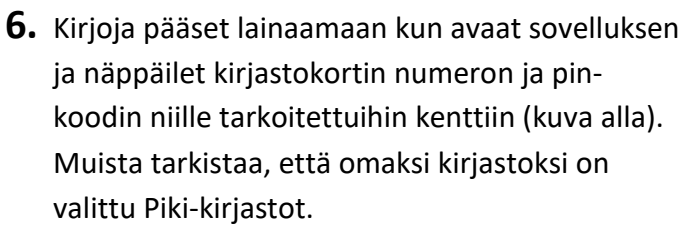

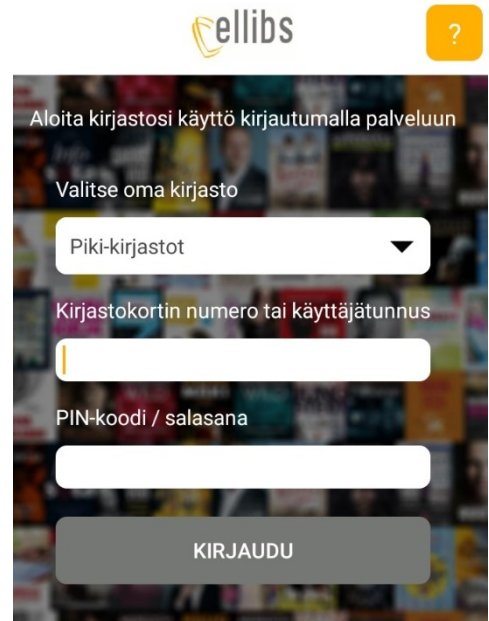

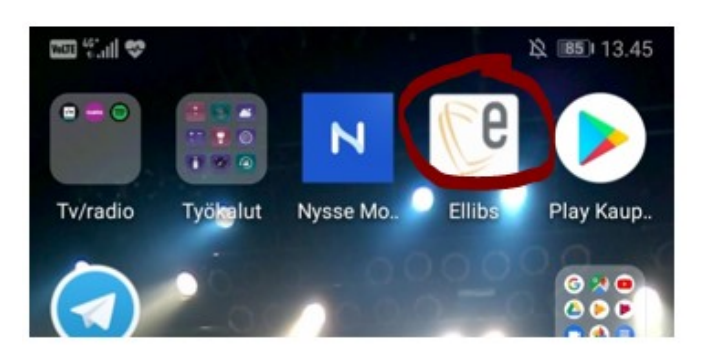